## **WAITLIST INSTRUCTIONS**

## How to Waitlist

- 1. During the enrollment process or in the Shopping Cart, click on the class to view course details
- 2. Under Class Preferences, check the **Waitlist if Class is Full** box.

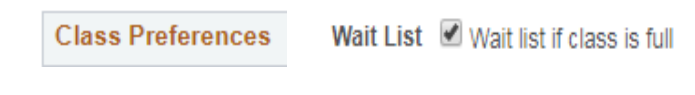

3. **Click Next.**

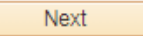

4. **Proceed to Step 2 of 3**.

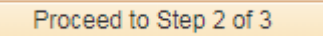

5. **Finish Enrolling.**

**Finish Enrolling** 

Your waitlist position number is displayed in the message. Check **My Class Schedule** to monitor waitlist position and enrollment status.

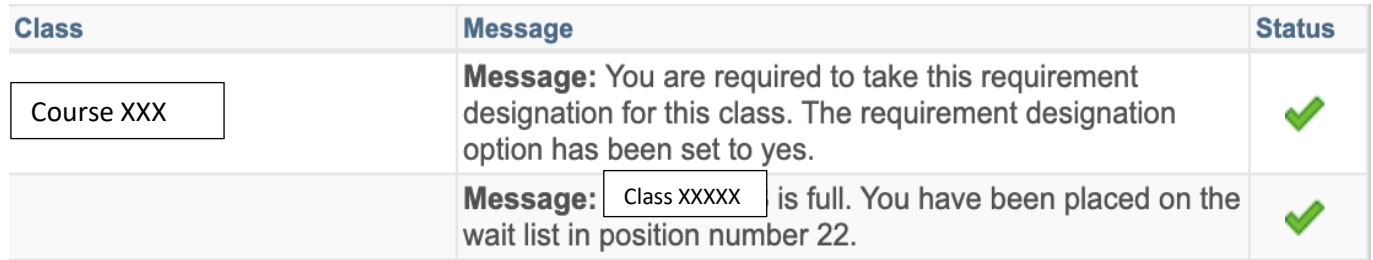